Dieses Buch entstand im Sommersemester 2020 für das Modul »Digitale Bildbearbeitung« und dokumentiert die im singurediniken werden Schritt für Schritt<br>
twerden die Arbeitsschritte dabei in Adobe<br>
twerden die Arbeitsschritte dabei in Adobe<br>
twerden die Arbeitsschritte dabei in Adobe<br>
(Nate, zumeist lassen sie sich aber auch in<br>
Ma

# NIKLAS KÖLLN Digitale

Hochschule Flensburg

# **Inhaltsverzeichnis**

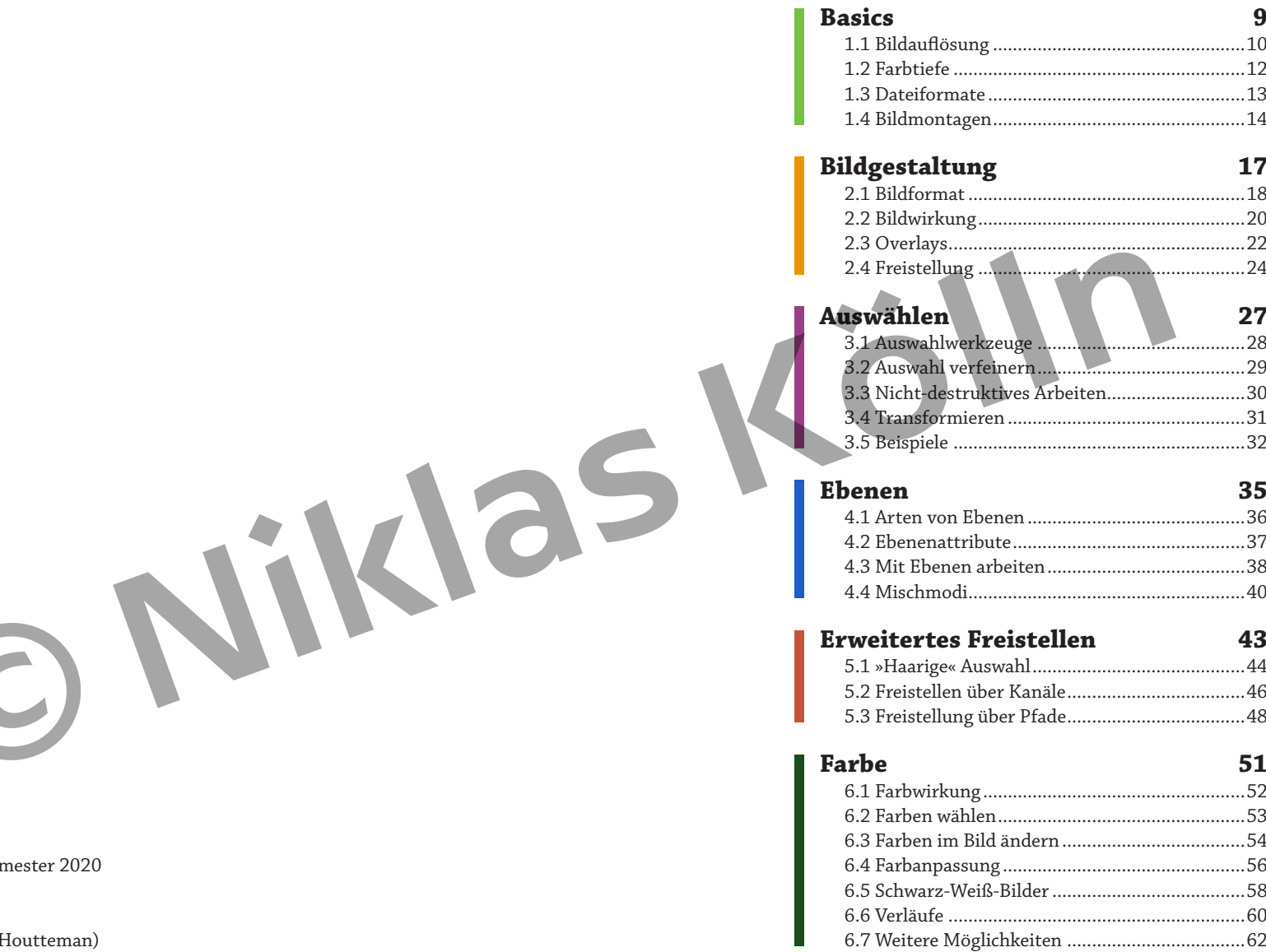

# **Impressum**

© 2020 Niklas Kölln

Munketoft 110 24937 Flensburg

Dieses Buch wurde erstellt für: Hochschule Flensburg Bachelor Medieninformatik Digitale Bildbearbeitung, Sommersemester 2020

Bilder im Umschlag: Adobe Stock und Unsplash (Dimitri Houtteman)

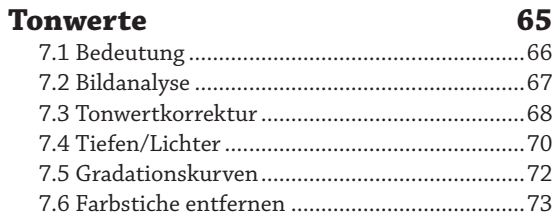

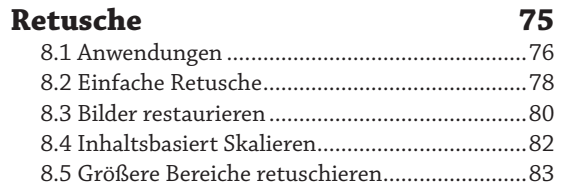

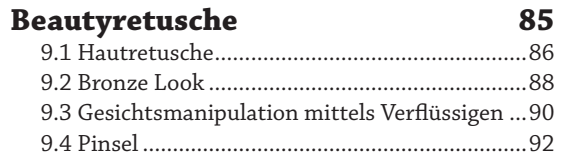

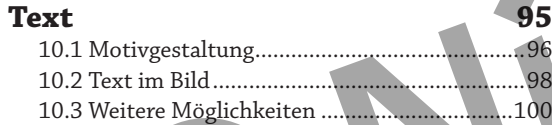

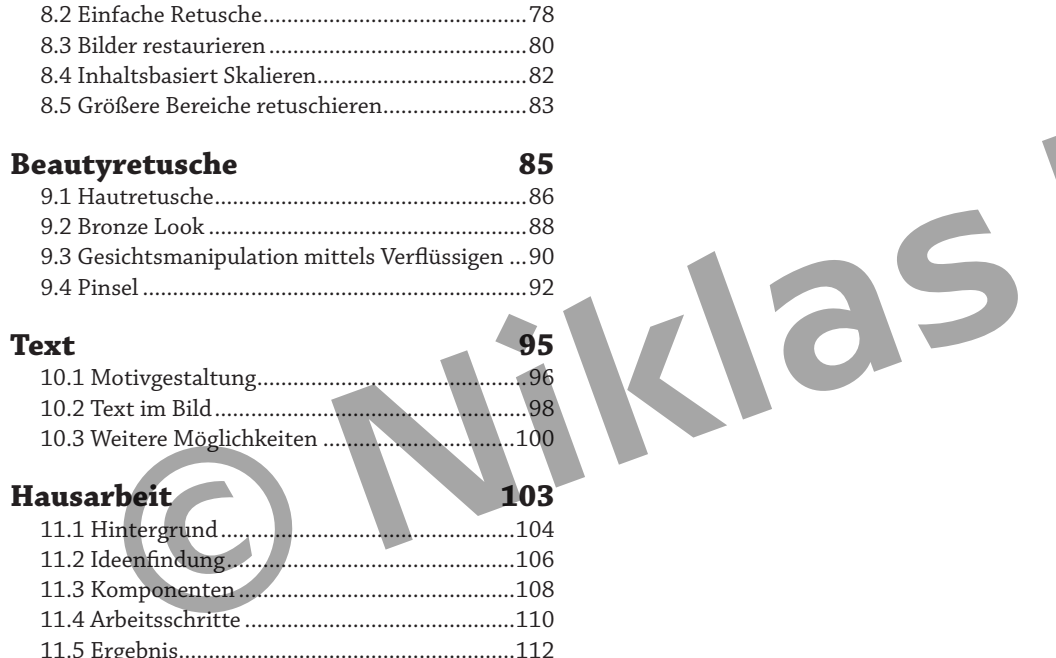

**[Abbildungsverzeichnis](#page--1-0) 114**

*Dieses Buch ist Affinity Photo gewidmet. In vielerlei Hinsicht gleichauf mit Photoshop, teilweise sogar besser. Und mit fairem Preis.*

*Obwohl ein Buch über Adobe Photoshop, wurden die meisten Buchinhalte mit Affinity Photo erstellt.*

<span id="page-3-0"></span>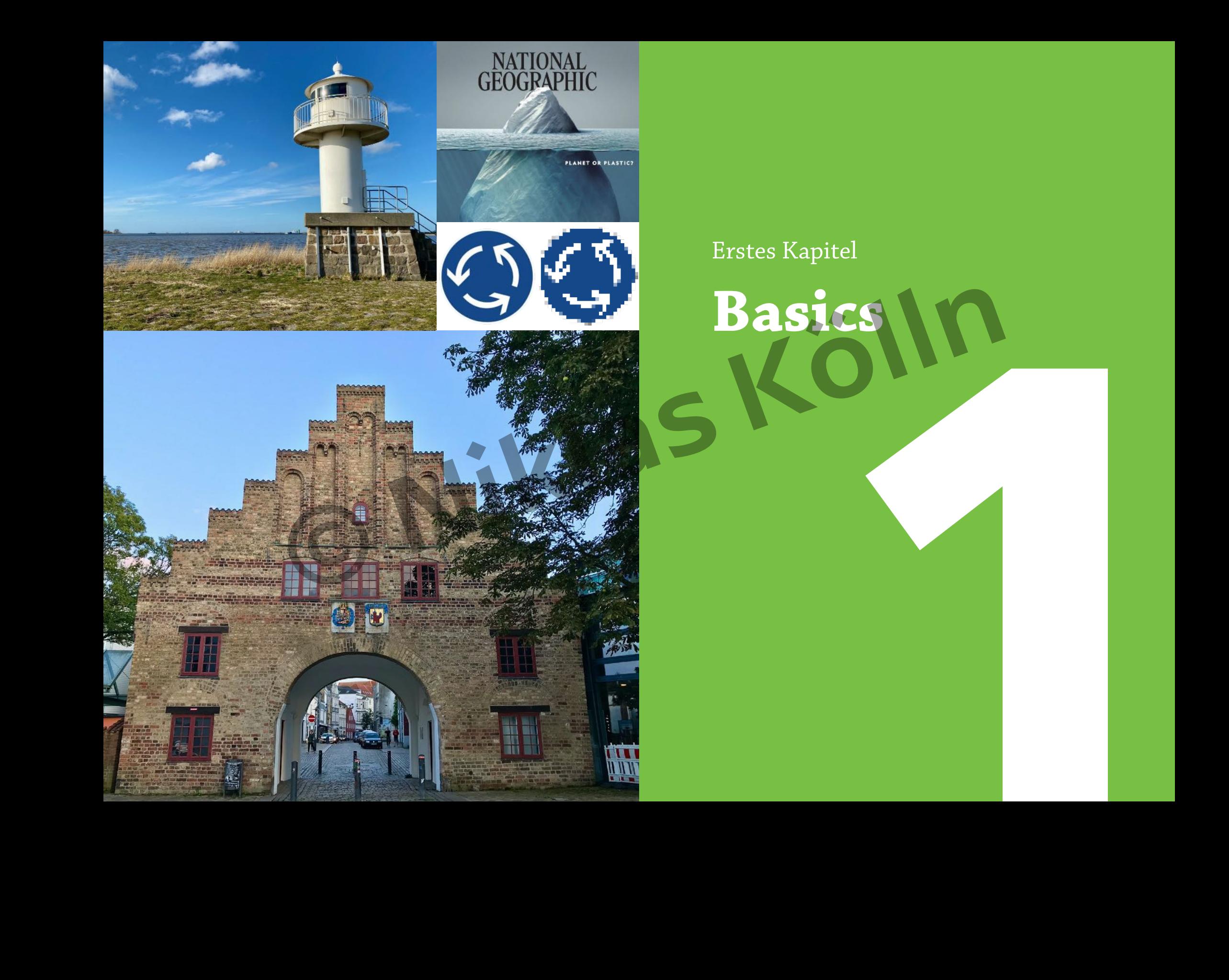

# <span id="page-4-0"></span>**1.1 Bildauflösung**

### **Pixel- und Vektorgrafiken**

Es gibt zwei unterschiedliche Arten, Bilder digital zu speichern: Als Pixelgrafik und als Vektorgrafik.

Pixelgrafiken sind aus einem rechteckigen Raster aus farbigen Bildpunkten (Pixeln) aufgebaut. Dieses Raster kann von primitiven Grafiken bis hin zu Fotografien alles darstellen. Das Problem: Wenn man ein Pixelbild zu hoch skaliert, werden die einzelnen Bildpunkte klar sichtbar – das Bild wird »unscharf«.

Vektorgrafiken haben dieses Problem nicht. Sie sind aus Pfaden und Formen zusammengesetzt, deren Koordinaten und Proportionen in der Datei gespeichert werden. Sie lassen sich beliebig hoch skalieren, sind aber mehr für die Darstellung geometrischer Motive ausgelegt und weniger für fotorealistische Bilder. Logos und Piktogramme werden meist als Vektorgrafik angelegt.

Bei Pixelgrafiken ist die Bildauflösung von zentraler Bedeutung: Sie gibt an, wie viele Pixel in einer Fläche vorhanden sind. Man kann auch von der *Pixeldichte* sprechen. Bei einer höheren Auflösung ist auch eine höhere Skalierung möglich.

### **ppi und dpi**

Die Pixeldichte wird in *pixel per inch (ppi)* angegeben, also die Anzahl der Pixel pro Zoll. Auf der rechten Seite ist dasselbe Bild in verschiedenen ppi-Werten abgebildet.

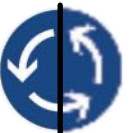

Dasselbe Bild als Vektorgrafik (links) und als zu niedrig aufgelöste Pixelgrafik (rechts). Vektorgrafiken lassen sich beliebig ohne Qualitätsverlust skalieren.

Im Printbereich rechnet man mit *dots per inch (dpi)*, die Anzahl der Bildpunkte pro Zoll bei einem gedruckten Bild.

Für Bildschirminhalte ist eine ppi von 72 üblich, im Printbereich liegt die ppi noch höher, bis zu 300 ppi im professionellen Offset-Druck.

### **Interpolation**

Verändert man die Größe eines Bildes in Photoshop, lassen sich die Pixel durch ein Interpolationsverfahren neu berechnen, indem aus umliegenden Pixeln ein neuer Durchschnittspixel errechnet wird. So wird das Bild optimal auf die neue Größe angepasst.

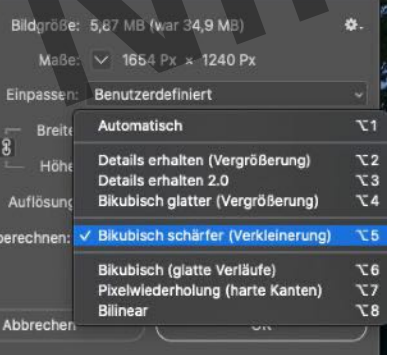

Interpolationseinstellungen in Photoshop

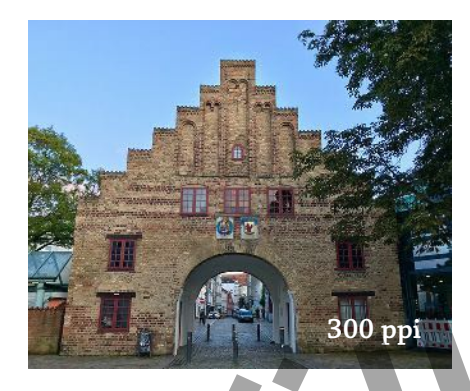

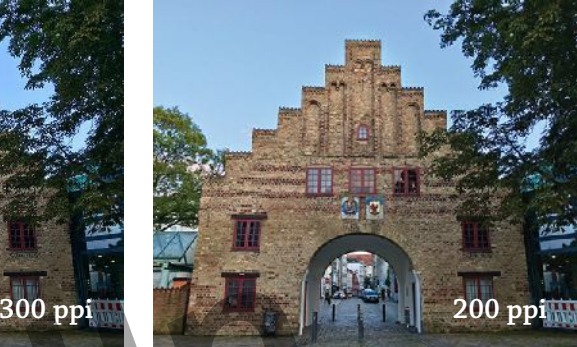

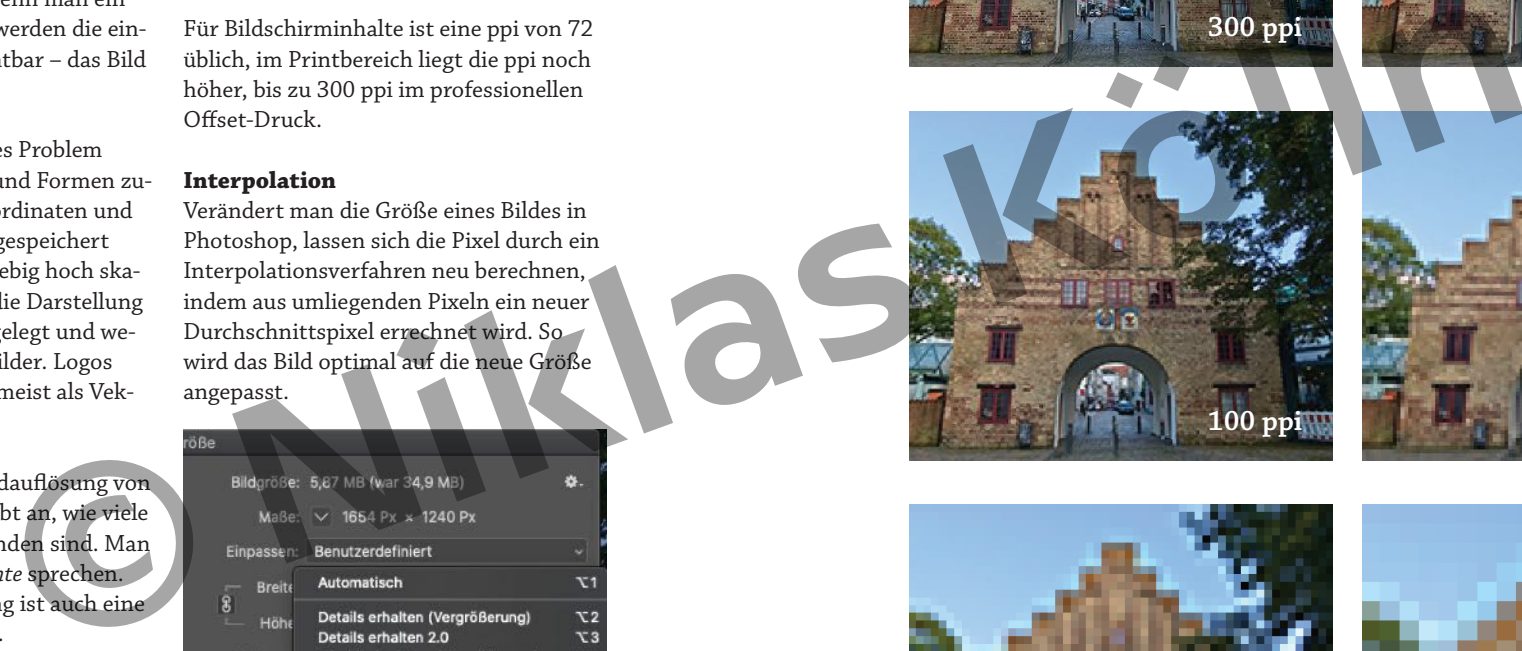

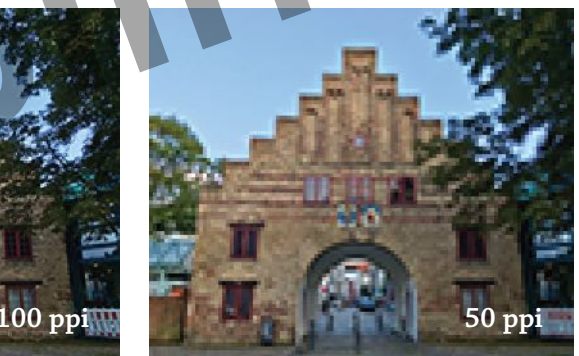

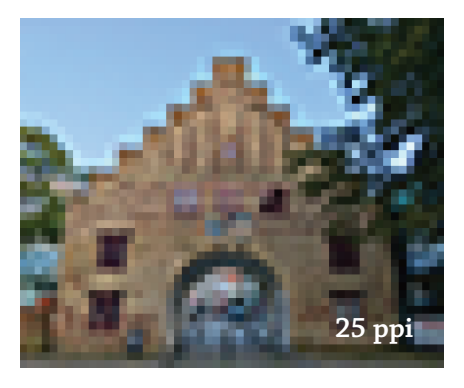

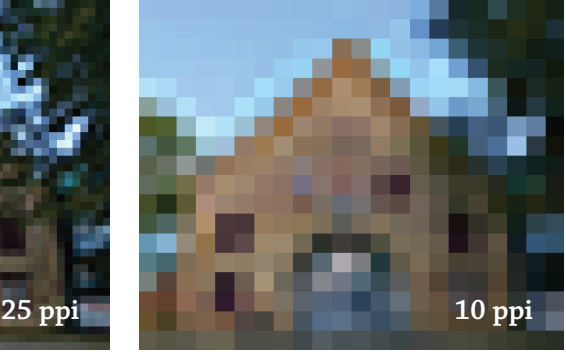

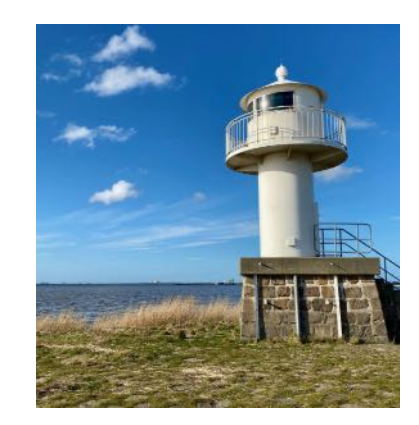

# <span id="page-5-0"></span>**1.2 Farbtiefe 1.3 Dateiformate**

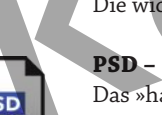

Die wichtigsten Dateiformate zum Im- und Export von Bildern sind:

## **PSD – Photoshop Document**

Das »hauseigene« Dateiformat von Photoshop, in der alle Bilder, Ebenen, Einstellungen, etc. eines Projekts unkomprimiert (hohe Dateigröße!) abgespeichert werden.

### **TIFF – Tagged Image File Format**

Wichtiges Format zum Austausch von Rastergrafiken im Printbereich. Bilder können unkomprimiert gespeichert werden. Ebenen und Transparenzen (1 Bit) sind möglich.

### **JPEG – Joint Photographic Experts Group**

Populäres Bildformat. Kompatibel, aber auch eingeschränkt: Bilder immer komprimiert, keine Transparenzen und Ebenen, nur 8-Bit-Farbtiefe.

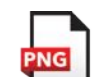

### **PNG – Portable Network Graphic**

Besonders für Austausch übers Internet geeignet. Komprimiert verlustfrei, unterstützt Transparenz (8 Bit).

### **RAW – Raw Image Data File**

Rohdatenformat, in dem eine Kamera die aufgenommenen Daten unbearbeitet, also *»roh«*, speichert (mehr Möglichkeiten bei der Bearbeitung).

Die Farbtiefe bestimmt, wie viele Farbabstufungen ein Bild enthalten kann. Farbtiefe wird in Bits gespeichert – ein Bit verfügt immer über genau einen von zwei Zuständen: 1 oder 0, an oder aus, etc.

Ein Bild mit einer 1-Bit-Farbtiefe kann also nur zwei Abstufungen enthalten, z.B. schwarz und weiß. Photoshop spricht hierbei von einer *Bitmap* und hat einen eigenen Modus dafür. Je mehr Bits, desto mehr Abstufungen sind möglich. Bei 2 bits sind 4 Abstufungen möglich  $(2<sup>2</sup> = 4)$ , bei 3 bits sind es schon 8 ... bei 8-bit-Farbtiefe sind es dann 256 Abstufungen ( $2^{\circ}$  = 256).

Bilder mit 8-bit-Farbtiefe können in Fotoshop entweder aus bis zu 256 Graustufen bestehen (Modus *»Graustufen«*) oder aus 256 fest definierten Farben (Modus *»Indizierte Farbe«*).

Bilder im RGB-Farbmodus (für den Digitalbereich) haben meist eine Farbtiefe von 24-bit, d.h. 8 bits bzw. 256 Abstufungen pro Farbkanal. Im CMYK-Farbmodus (Druckbereich) ist die Farbtiefe entsprechend 32-bit. Feinere Abstufungen sind möglich, aber unüblich.

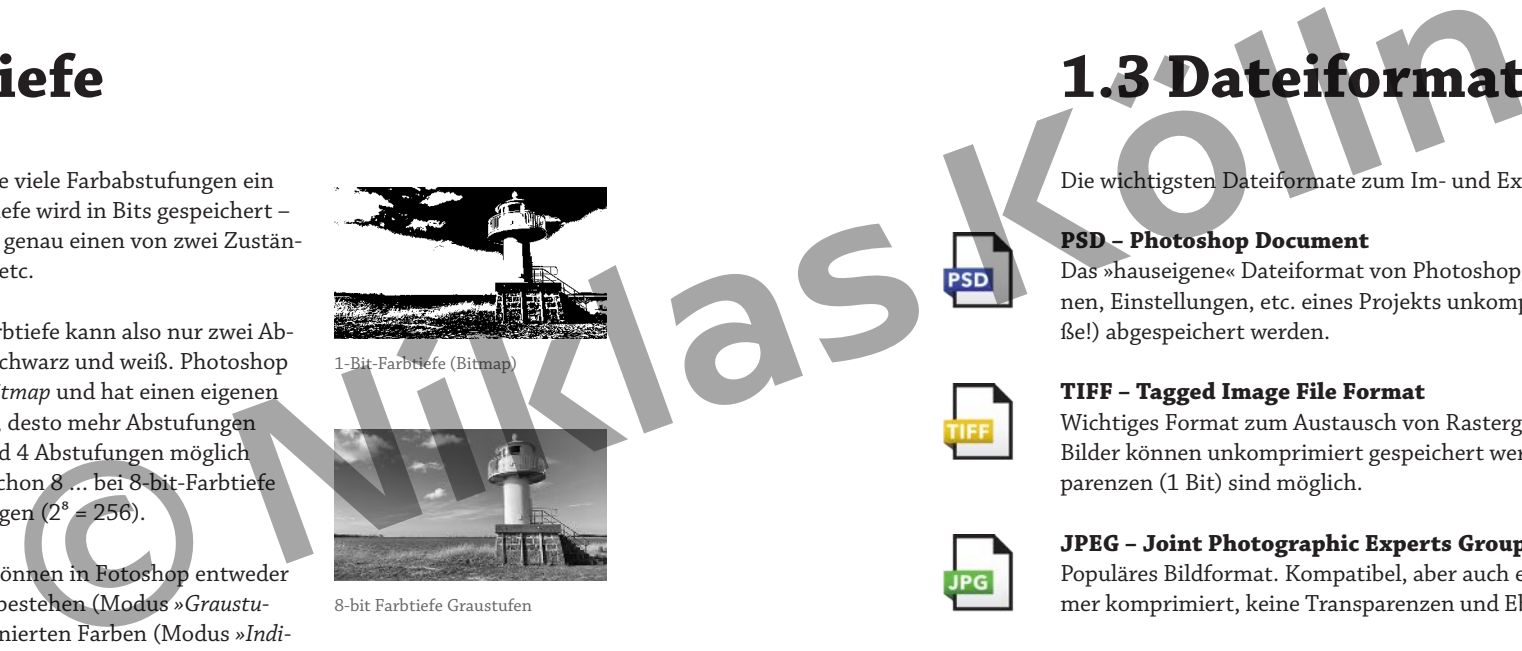

8-bit Farbtiefe Graustufen

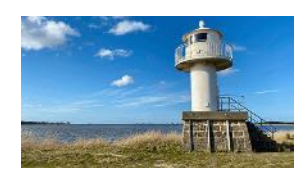

8-bit Farbtiefe Indizierte Farben

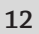

<span id="page-6-0"></span>Für die digitale Bildbearbeitung gibt es noch viele weitere wichtige Dateiformate. Eine Auswahl.

### **GIF – Graphics Interchange Format**

Ein älteres Format zum Bildaustausch im Internet. Ähnlich des PNG-Formats speichert GIF in verlustfreier Kompression, allerdings mit maximal 256 Farben. Transparenz (1 Bit) möglich. Eine Besonderheit ist das Speichern mehrerer Einzelbilder in einer GIF-Datei, was Animationen ermöglicht.

### **EPS – Encapsulated PostScript**

Ein älteres Format in der Seitenbeschreibungssprache *PostScript*, welches sowohl Pixel- als auch Vektorgrafiken speichern kann, aber überwiegend für Vektorgrafiken genutzt wird. Unterstützt Freistellungspfade in Photoshop.

### **AFPHOTO – Affinity Photo**

Affinity Photo ist eine Photoshop-Alternative des Herstellers Serif. AFPHOTO ist das Eigenformat des Programms, also das Pendant zu Photoshops PSD-Format.

# **1.4 Bildmontagen**

Bildmontagen sind eine Bildbearbeitungstechnik, die auf Collagen basieren. Bei einer Collage werden zwei oder mehr Bilder zu einem neuen Gesamtwerk zusammengefügt.

Bildmontagen finden Einsatz in Werbung, Marketing und Kunst. Sie werden zur Verdeutlichung oder Veranschaulichung eingesetzt, um surreale oder unmögliche Motive zu schaffen oder sie dienen als polarisierendes oder satirisches Stilmittel.

Eindrucksvolle Beispiele finden sich häufig auf Titelseiten von Magazinen, so auch das Beispiel, welches auf der rechten Seite abgebildet ist. Es entstammt der »National Geographic« und zeigt eine im Meer schwimmende Plastiktüte, die über Wasser wie die Spitze eines Eisbergs aussieht. Das Bild ist eine Montage aus mehreren Einzelteilen: Die Plastiktüte und jeweils die Bereiche über und unter dem Wasser.

Für die obere Hälfte der Tüte könnte auch ein tatsächlicher Eisberg als Ausgangsbild gedient haben. **Contagen**<br> **Charlestones**<br> **Charlest Contact Contains Contains and Contact Contains and Contact Contact Contact Contact Contact Contact Contact Contact Contact Contact Contact Contact Contact Contact Contact Contact Conta** 

Das Cover zeigt die gravierenden Folgen von Müll- und Umweltverschmutzung.

> 18 billion pounds of plastic ends up<br>in the ocean each vear. And that's just the tip of the iceberg

# NATIONAL **GEOGRAPHIC**